## **Connection of Disklavier Mark IV to home network Without an Ethernet cable**

The Disklavier Mark IV CANNOT be connected wirelessly to you home network without additional hardware.

If you choose to connect wirelessly, we recommend the purchase of the following two items. For ease of installation, we recommend that one of each is purchased:

**Buffalo Technology AirStation125 High Power Wireless Broadband Router with AOSS - 802.11g -** Manufacturer Part# WHR-HP-G54

## **Buffalo Technology AirStation125 High Power Wireless Ethernet Converter with AOSS**

## **Manufacturer Part# WLI-TX4-G54HP**

We have found the best prices at provantage.com. Cost is about \$53 for each item. To see these items, go to:

http://www.provantage.com/buffalo-technology-whr-hp-g54~7BFLO022.htm http://www.provantage.com/buffalo-technology-wli-tx4-g54hp~7BFLO025.htm

Installation is very simple with these items. The Buffalo Wireless Broadband Router is connected by Ethernet cable to your home network. The Disklavier is connected by Ethernet cable to the Buffalo Wireless Ethernet Converter.

Turn the Router upside down and set the slide switch from AUTO to BRI. (See Picture 1.) Then turn the two units on. After about 30 seconds, hold down the button on the top of the Router until the LED starts blinking. (See Picture 2.) Then, hold down the button on top of the Ethernet Converter until its LED starts blinking. After about a minute, the LEDs on both item s will quit blinking. They are now "paired" and ready to communicate with each other wirelessly.

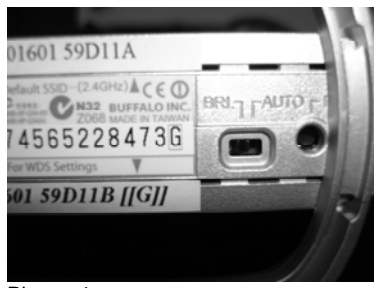

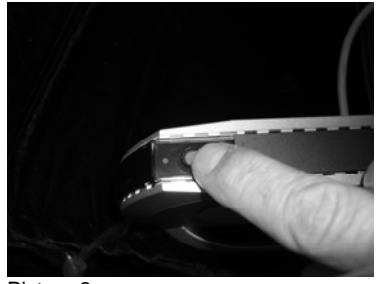

Picture 1 **Picture 2** Picture 2